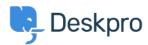

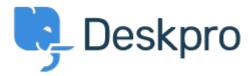

<u>Center za pomoč</u> > <u>Skupnost</u> > <u>Feature Request</u> > <u>Add confirmation dialog on Discard Draft</u> button

Add confirmation dialog on Discard Draft button Collecting Feedback

- Christian Mattart
- Ime foruma: #Feature Request

Clicking on Discard Draft by accident is frustrating when you have spent several minutes typing a message. A confirmation dialog should be added.

Komentar (1)

## Rafie

6 years ago

Would be useful to add the "Discard Draft" button also by replying to an existing ticket not only when an agent creates a new ticket.